## **Pour bien démarrer avec l'ENT Touraine e-school…**

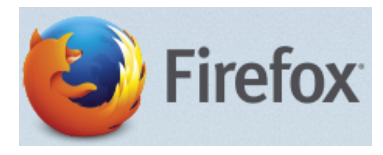

Il faut savoir que l'ENT Touraine e-school a été avant tout optimisé pour fonctionner au mieux avec le navigateur Firefox téléchargeable sur le site de Mozilla Firefox : [https://www.mozilla.org/en-US/firefox/all/?q=français.](https://www.mozilla.org/en-US/firefox/all/?q=français) Selon votre système d'exploitation, cliquer sur « Download » et procéder à l'installation.

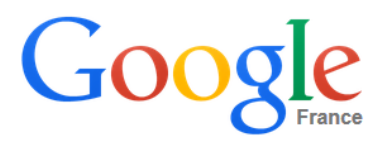

Une fois le navigateur installé, pour accéder simplement à l'ENT, il suffit de taper la requête suivante dans [Google](https://www.google.fr/) : « **ent touraine** ». Le premier lien qui s'affiche « **Accès à l'ENT Touraine E-school** » vous donnera accès à la page d'accueil de l'ENT.

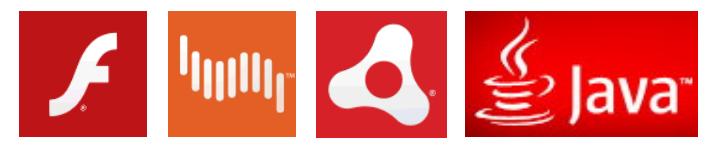

Maintenant, pour éviter tout problème d'affichage dans les différentes briques de l'ENT, il est vivement conseillé d'installer ou de mettre à jour certains logiciels, appelés « plugins », tels que :

ADOBE **FLASHPLAYER** → <http://get.adobe.com/fr/flashplayer/> ADOBE **SHOCKWAVE** <http://get.adobe.com/fr/shockwave/> ADOBE **AIR** <http://get.adobe.com/fr/air/>  $JAVA \rightarrow http://www.java.com/fr/$  $JAVA \rightarrow http://www.java.com/fr/$ 

## **En cas de problème avec l'ENT…**

Il convient de tester dans l'ordre les conseils suivants :

**1°) Vider la mémoire cache de vos navigateurs :**

Pour cela, suivre la procédure ci-dessous :

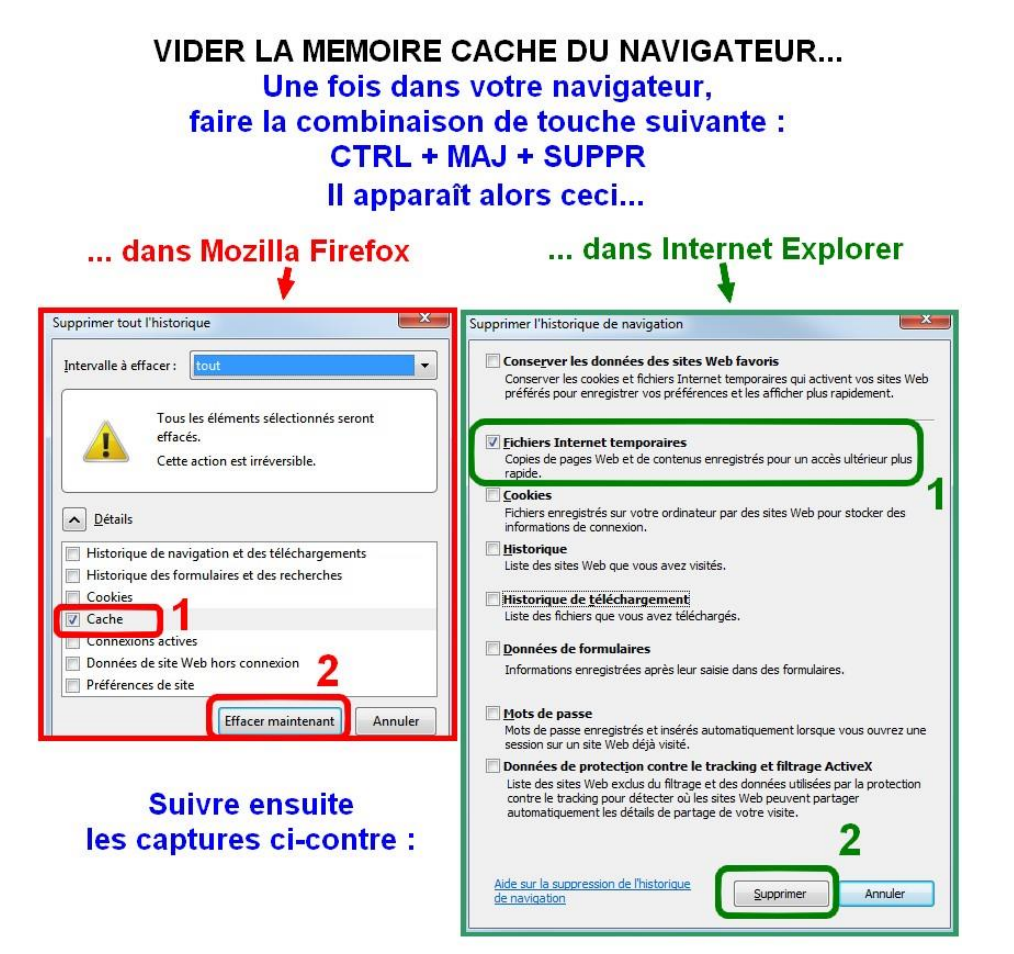

Si malgré cela, rien ne change, passer à la suite.

**2°) Changer de navigateur Internet :**

Si vous utilisez Internet Explorer, **installer Mozilla Firefox** et reconnectez-vous à l'ENT. Si malgré cela, rien ne change, passer à la suite.

## **3°) Mettre à jour ou installer les plugins importants pour l'affichage correct des sites Internet :**

ADOBE FLASHPLAYER → <http://get.adobe.com/fr/flashplayer/> ADOBE SHOCKWAVE → <http://get.adobe.com/fr/shockwave/> ADOBE AIR → <http://get.adobe.com/fr/air/> JAVA  $\rightarrow$  <http://www.java.com/fr/>

Enfin, si malgré tout, des problèmes persistent,…

**4°) Demander une réinitialisation du mot de passe de votre compte au secrétariat du collège :**

[ce.0371316e@ac-orleans-tours.fr](mailto:ce.0371316e@ac-orleans-tours.fr)

Une fois les nouveaux codes transmis, reprendre la procédure d'activation depuis le début.